## インターネットの接続設定:Windows10をご利用の方

Windows10をご利用の方はこちらから設定してください。 ※ルーター機能のない設定となります。

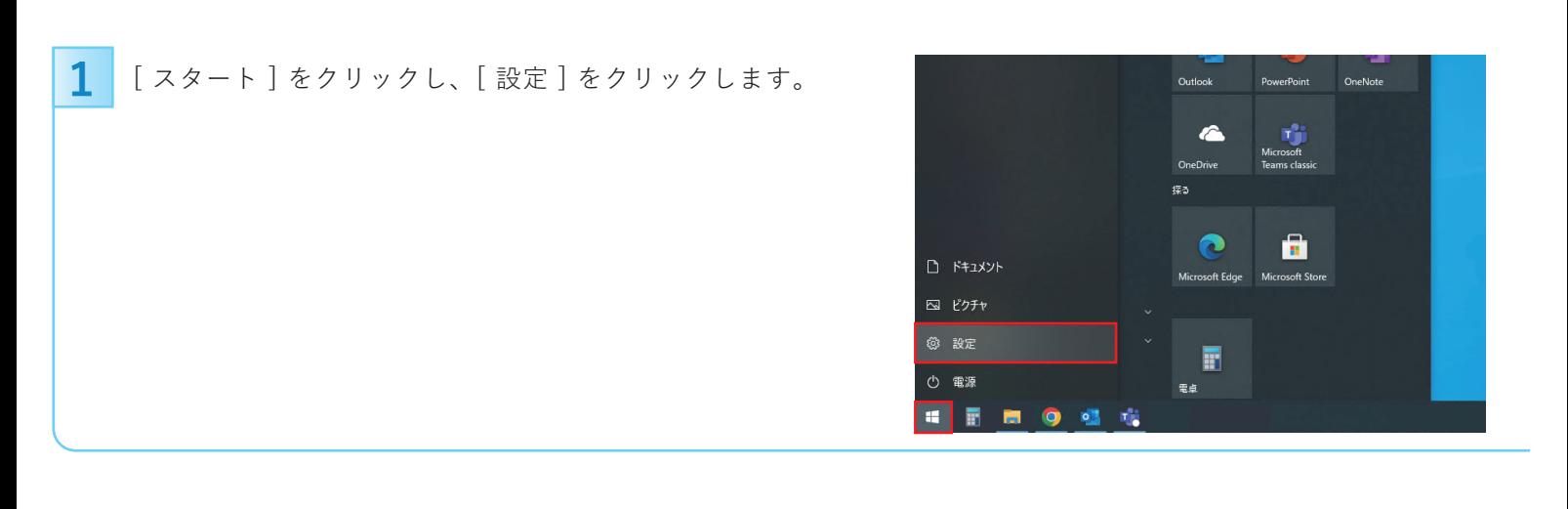

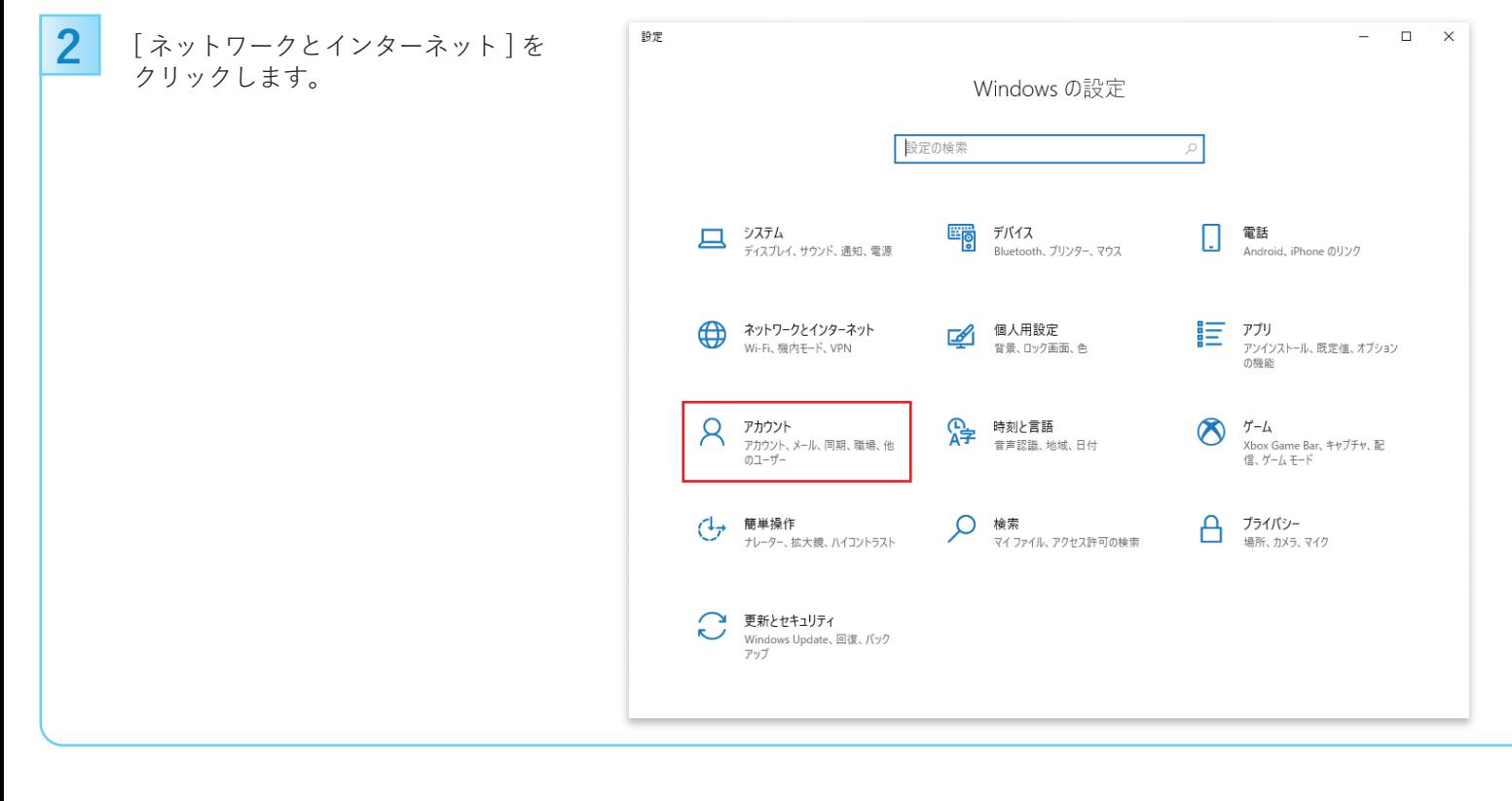

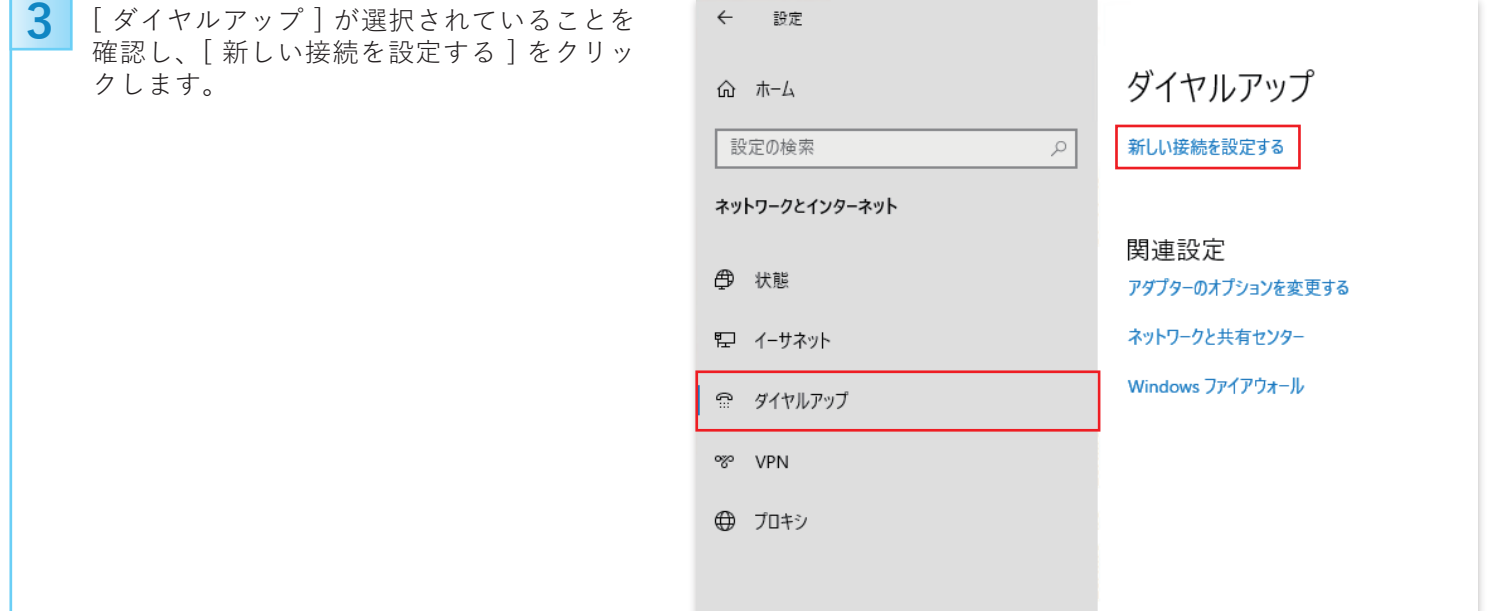

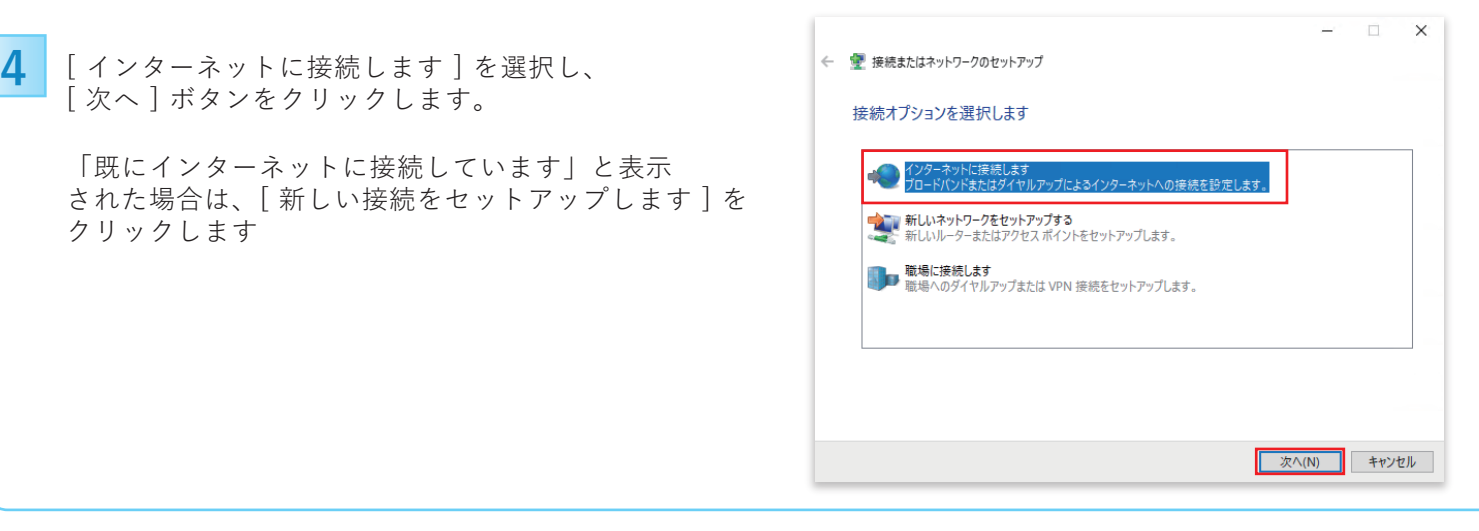

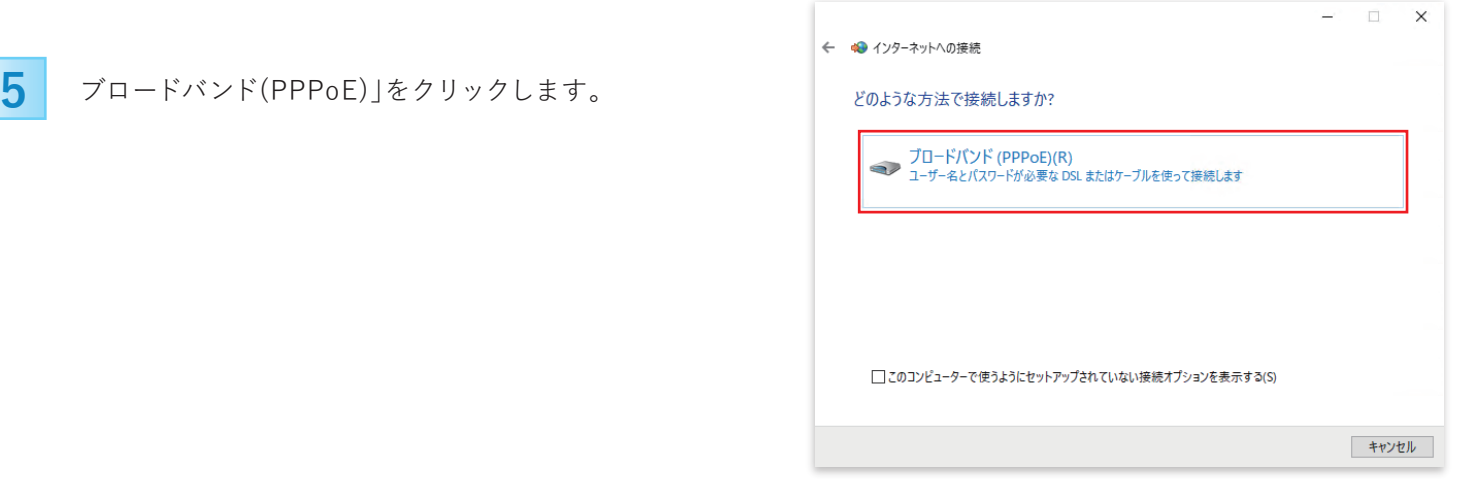

## **6** 各項目を入力し「接続」をクリックします。

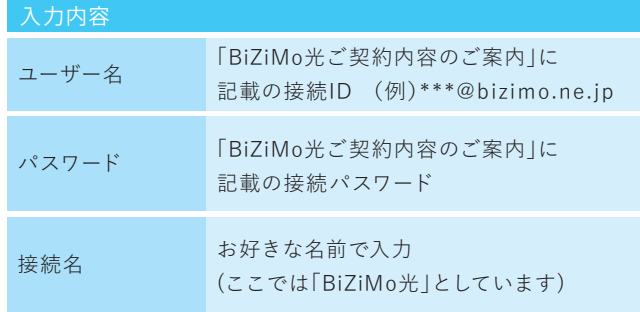

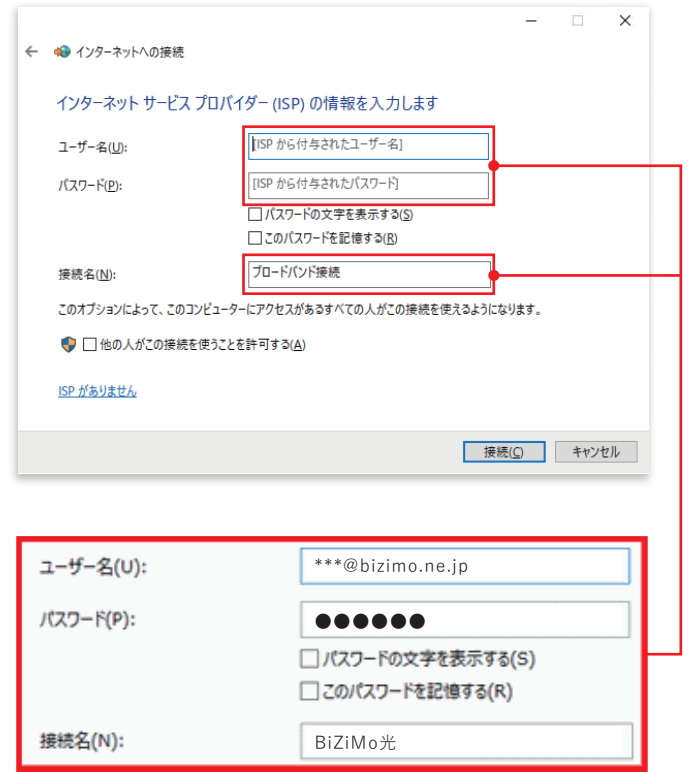

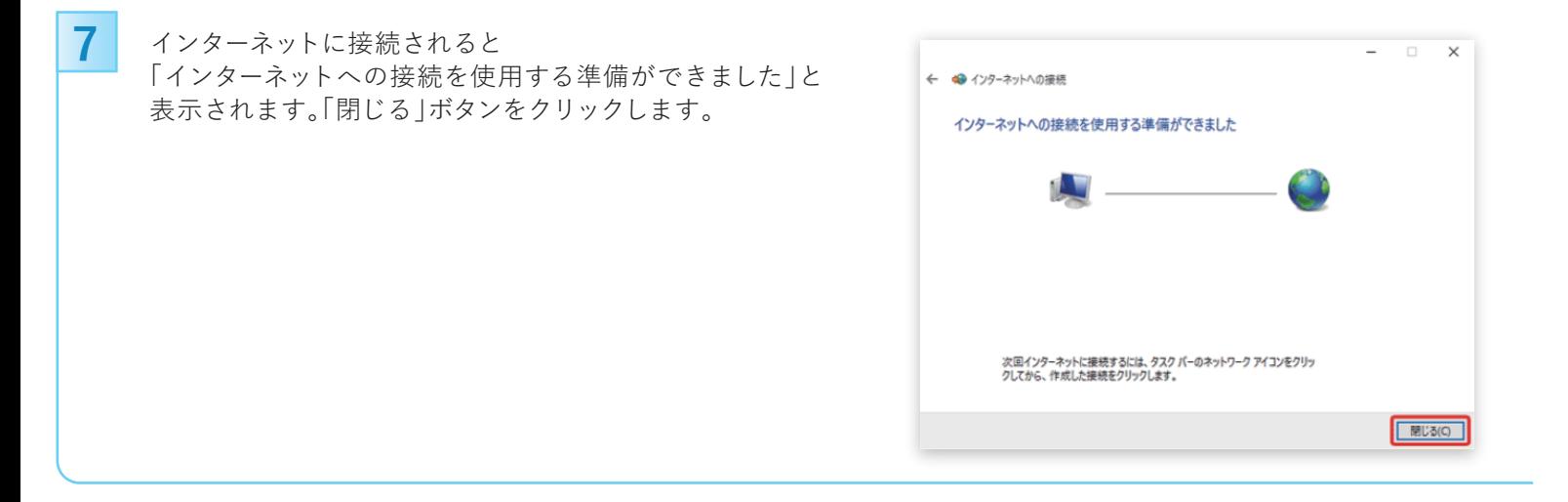